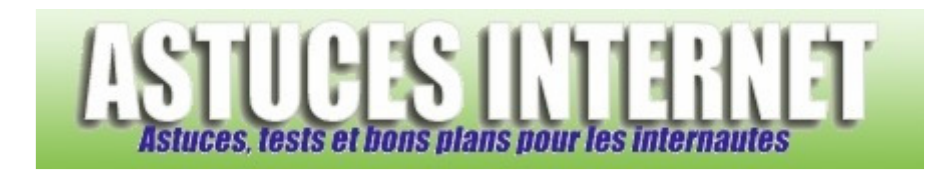

## Comment regrouper les boutons similaires dans la barre des tâches ?

*Demandé et répondu par Sebastien le 15-09-2007* 

Pour optimiser l'affichage des informations dans la barre des tâches, Windows propose une option permettant de **regrouper les boutons** ouverts lorsqu'ils sont du même type. Ainsi, lorsque de nombreux outils sont ouverts en même temps dans la barre des tâches et que leur nombre élevé gène la visibilité de l'ensemble, Windows fera des regroupements.

Pour activer cette option, faites un clic droit dans un emplacement vide de la barre des tâches et cliquez sur *Propriétés*. Dans l'onglet *Barre des tâches*, cochez l'option *Grouper les boutons similaires de la Barre des tâches.*

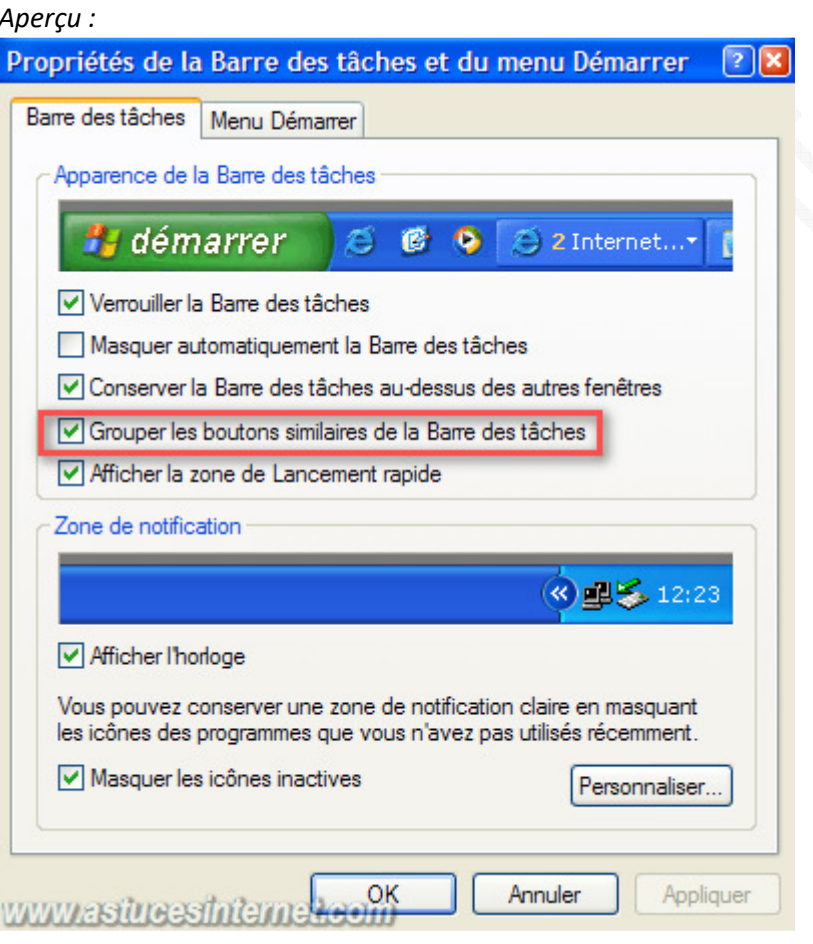

Les boutons de même type seront désormais regroupés dès que leur nombre sera trop élevé.

*Aperçu de la barre des tâches avec un regroupement de dossier :*

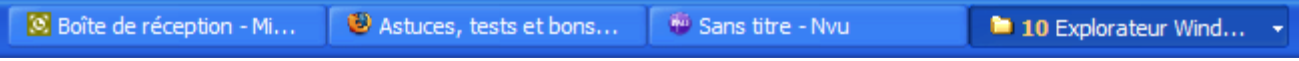

## https://www.astucesinternet.com **Anciennes** *Anciennes publications archivées* **Anciennes** *publications archivées*

Dans l'exemple ci-dessus, dix éléments ont été regroupés en un seul. Ces éléments étaient du type *Explorateur Windows*. Par contre, les éléments *Boîte de réception*, *Firefox* et *NVU* n'ont pas été regroupés car ils correspondent à un autre type. Si nous avions ouvert dix fois Firefox, ces dix instances auraient été regroupées de la même façon que celles de l'explorateur Windows.

Pour afficher le contenu d'un bouton regroupé, il suffit de cliquer sur ce dernier et la liste des éléments qu'il contient sera affichée.

*Aperçu :*

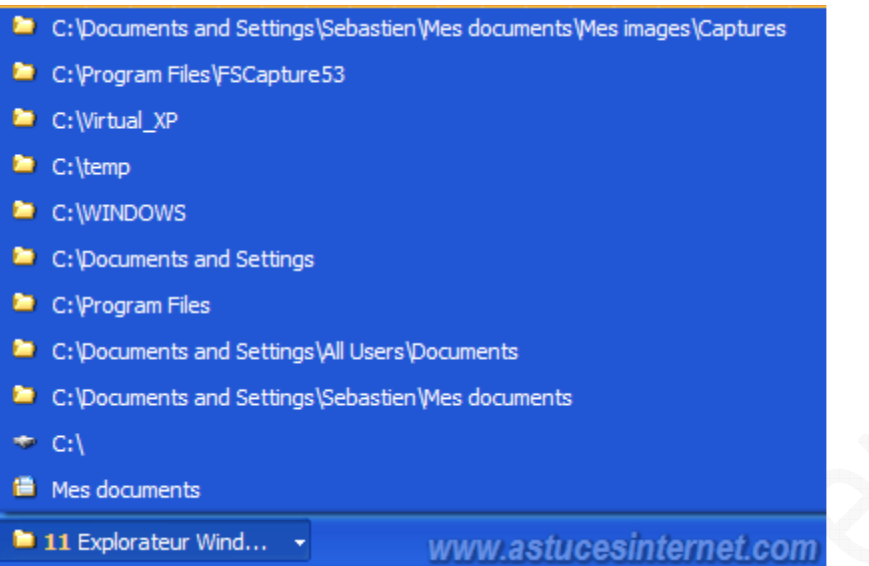

## Options disponibles dans le menu contextuel :

Vous avez la possibilité de réorganiser les fenêtres des éléments inclus dans le regroupement. Faites un clic droit sur le bouton qui regroupe les éléments.

- **Cascade** : Permet d'ouvrir toutes les fenêtres en tenant compte de l'ordre indiqué dans la liste. La première fenêtre sera affichée au premier plan et les autres seront placées à la suite.
- **Mosaïque horizontale ou verticale** : Permet d'afficher tous les éléments au premier plan.
- **Réduire le groupe** : Permet de réduire dans la barre des tâches toutes les fenêtres de ce groupe.
- **Fermer le groupe** : Permet de fermer toutes les fenêtres de ce groupe.